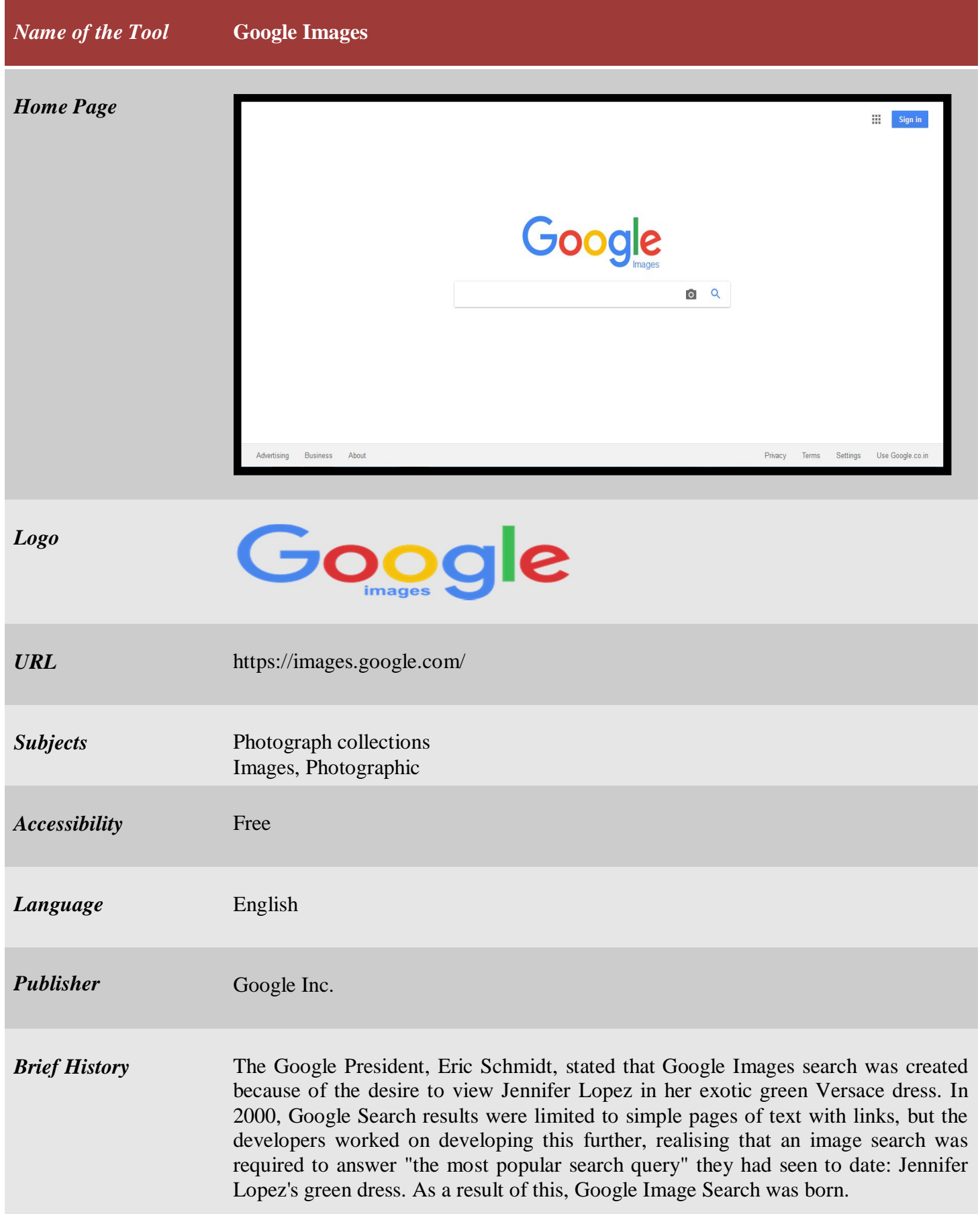

Google Images is a search service owned by Google and introduced on July 12, 2001.

**Scope and Coverage** Images of all kind of earth are covered by Google Images.

*Kind of Information* Google Images allows users to search the Web for image content. The keywords for the image search are based on the filename of the image, the link text pointing to the image, and text adjacent to the image. When searching for an image, a thumbnail of each matching image is displayed. When the user clicks on a thumbnail, the image is played in a box over the website that it came from. The user can then close the box and browse the website, or view the full-sized image.

> In 2001, 250 million images were indexed. In 2005, this grew to 1 billion. By 2010, the index reached 10 billion images. As of July 2010, the service receives over one billion views a day. Google introduced a sort by subject feature for a visual category scheme overview of a search query in May 2011.

> In Google images search a page can look like this, if users search with "soccer players" then it gives the images of soccer players from around the world and it also provides some related search window of world's best soccer players' images.

As for example,

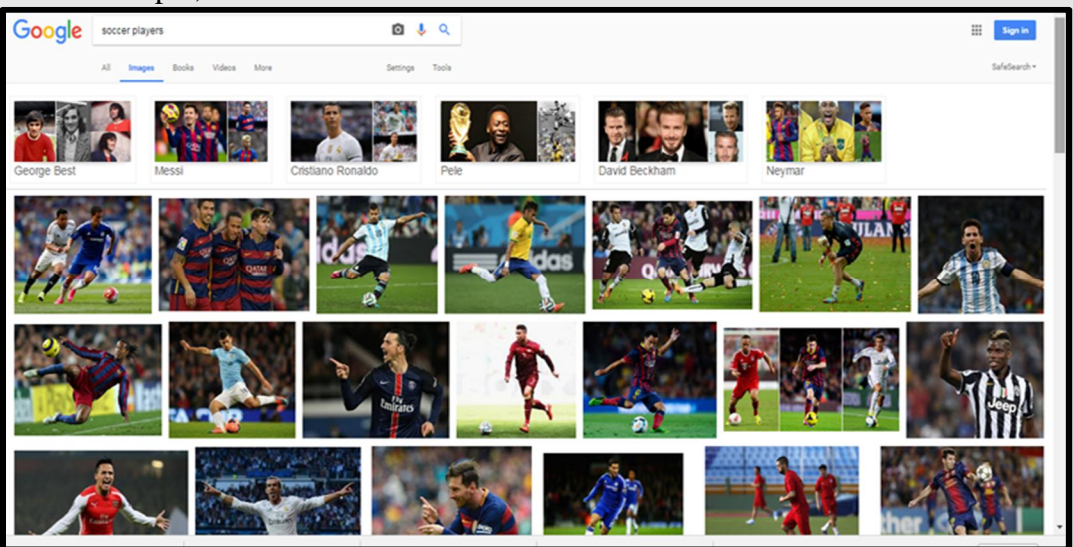

*Special Features*

 $\div$  In early 2007, Google implemented an updated user interface for the image search, where information about the image, such as resolution and URL, was hidden until the user moved the mouse over the thumbnail. This was discontinued after a few weeks.

- $\cdot$  On October 27, 2009, Google Images added a feature to its image search that can be used to find similar images.
- $\div$  In June 2011, Google Images began to allow for reverse image searches directly in the image search-bar. This feature allows users to search by dragging and dropping an image into the search-bar, uploading an image, selecting a URL, or 'right-clicking' on an image.
- **Search by image:** Google Images has a Search by Image feature for performing reverse image searches. Unlike traditional image retrieval, this feature removes the need to type in keywords and terms into the Google search box. Instead, users search by submitting an image as their query. Results may include similar images, web results, pages with the image, and different resolutions of the image.

The precision of Search by Image's results is higher if the search image is more popular.

## **Four ways to search by image**

- 1. Drag and drop. Drag and drop an image from the web or your computer into the search box on images.google.com.
- 2. Upload an image. On images.google.com, click the camera icon, then select "Upload an image."
- 3. Copy and paste the URL for an image.
- 4. Right-click an image on the web.

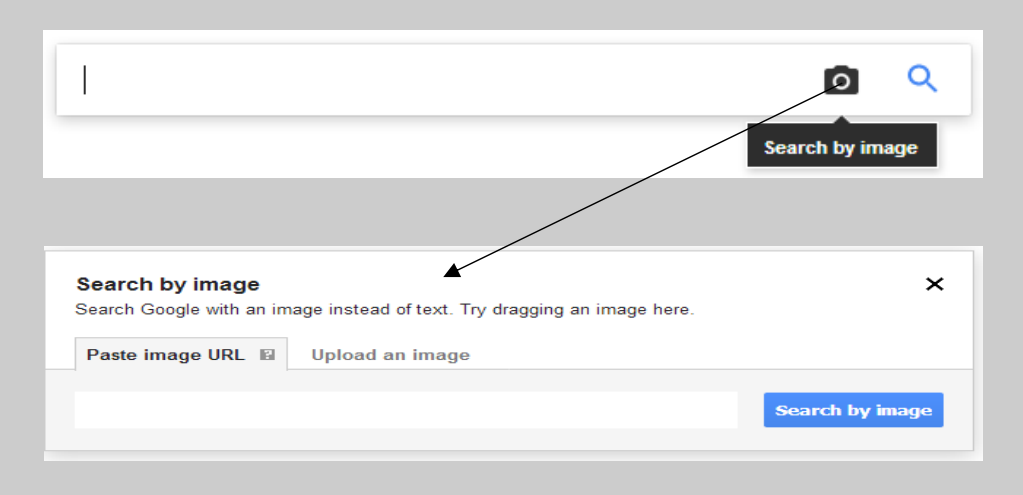

Click on  $\bullet$  to open the search by image bar, then paste the image URL and click on **Search by image** to retrieve an image from Google Images.

Google also provides advanced search options to search the images.

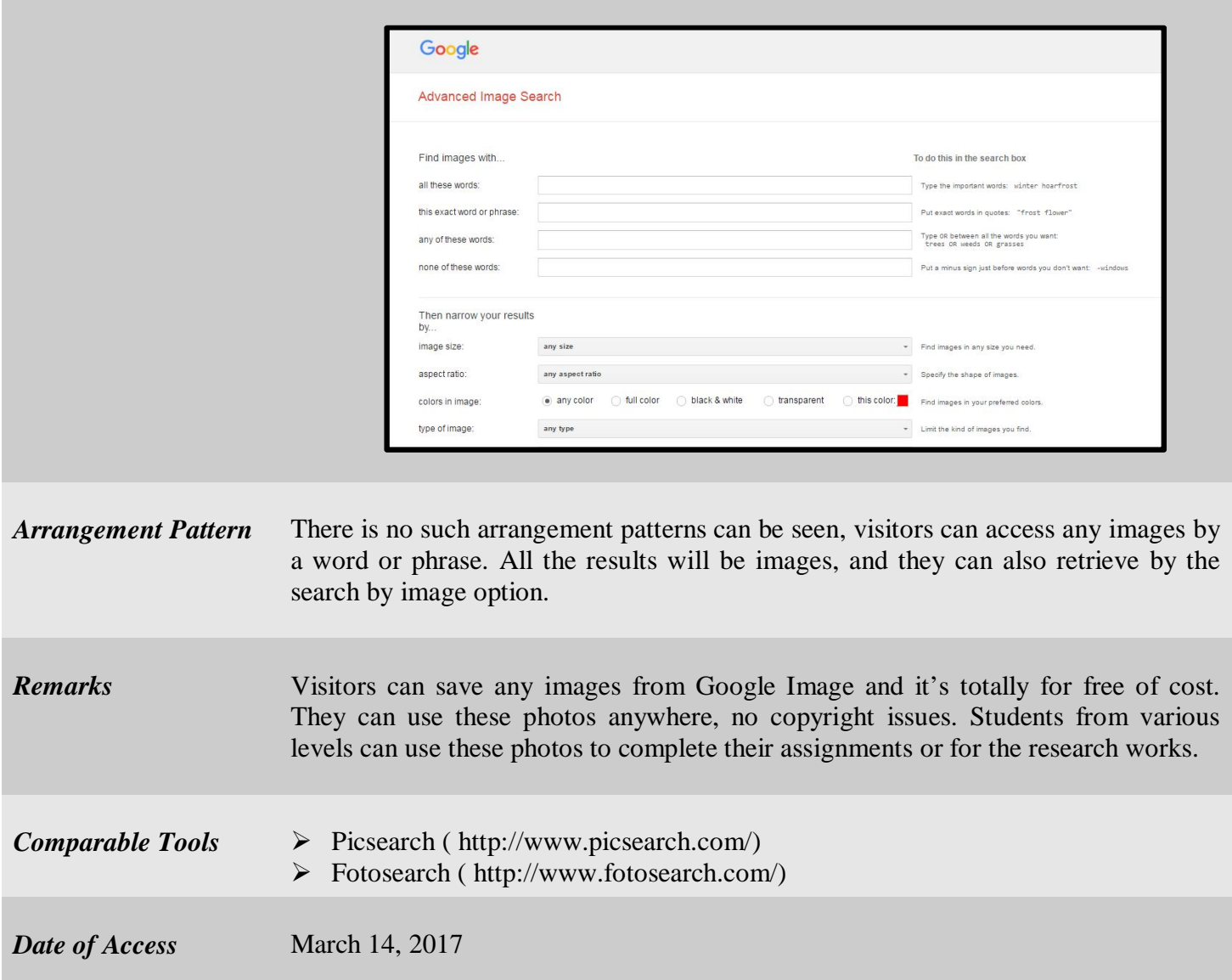